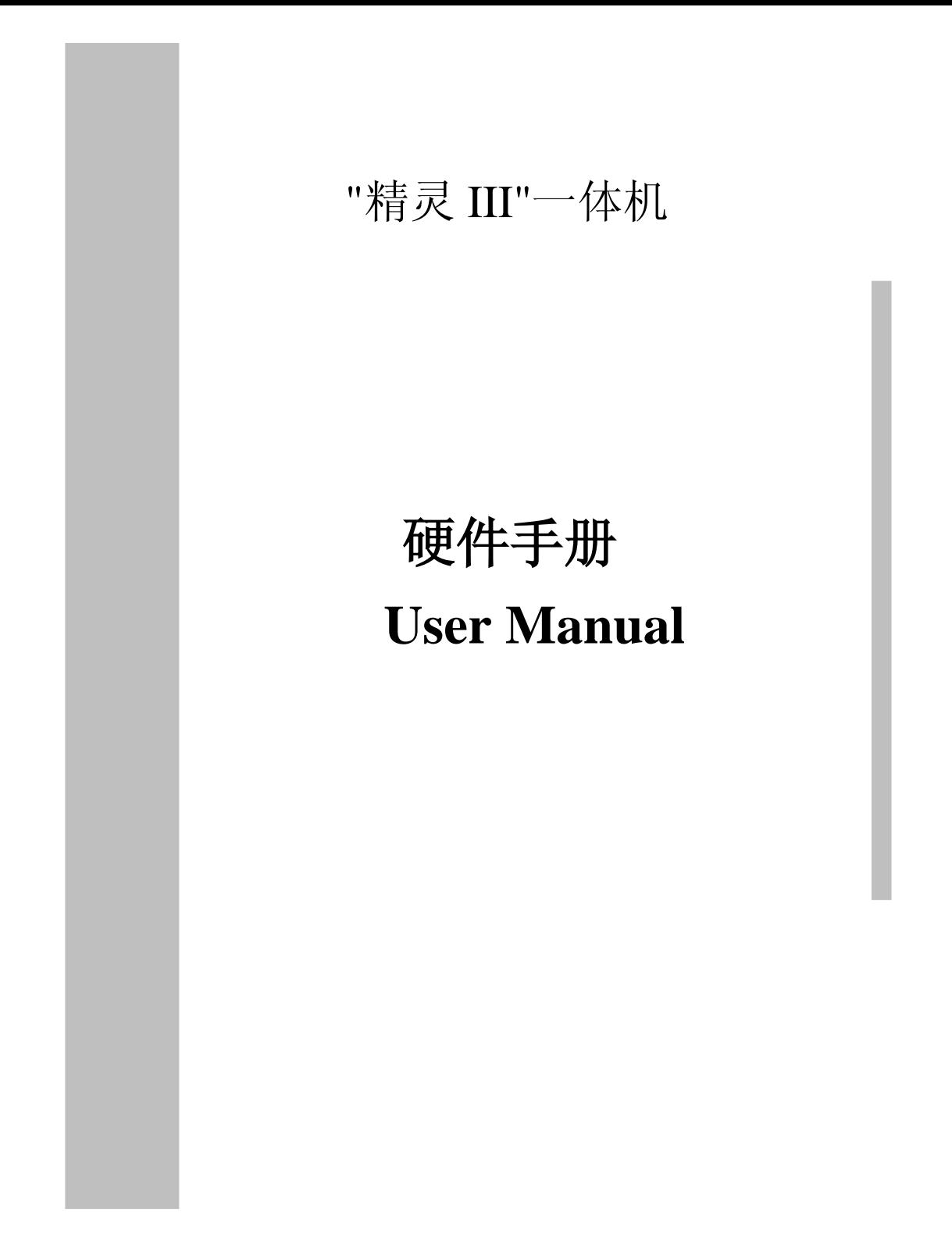

#### 目 录

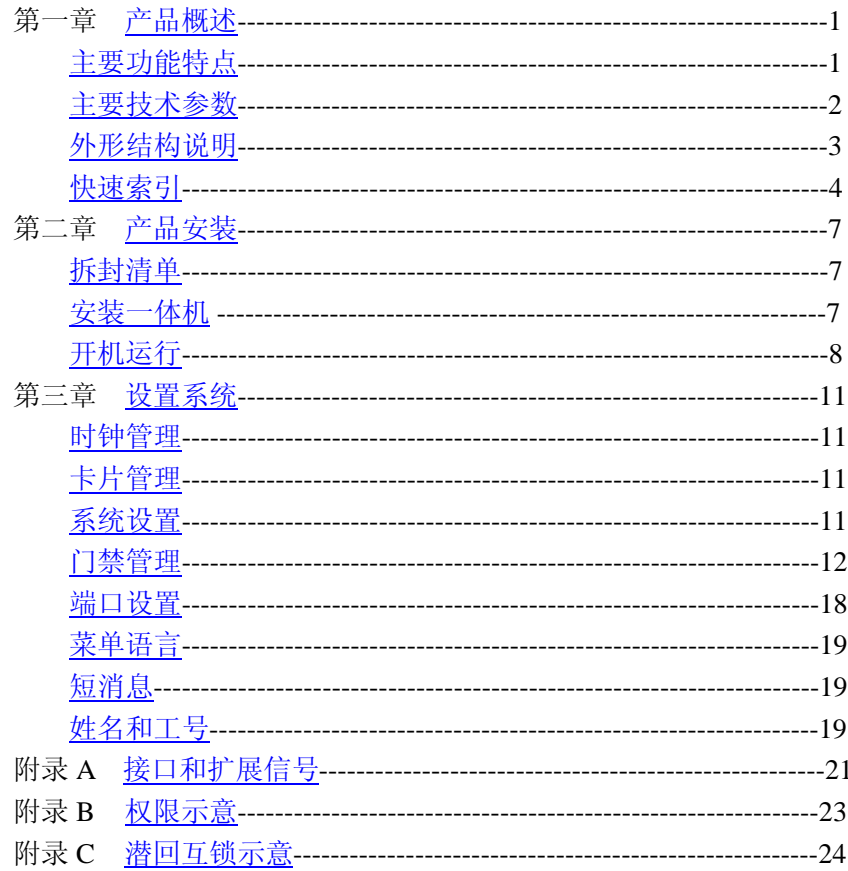

<mark>声明</mark>: 制造商保留对技术及产品规格进行修改的权利而不事先通知。 **警告:不要私自修理一体机,因此造成的后果,我公司不予承担责任。** 

# 第一章 产品概述

"精灵 III"门禁一体机集考勤机、密码门禁、单门门禁、汉(英) 显示读头和两门门禁控制器于一体。适用范围:门禁、考勤、实时 巡更、停车场等等。

一、主要功能特点

- **1**、一机多用,适用面广
- l 集密码键盘、汉(英)显示读头、单体门禁、考勤机、两门门 禁控制器功能于一体。与上位 PC 机联网, 配合上位机考勤管 理软件,可以实现图像对比、监控功能。是能满足多方客户需 求、性价比极高的新一代产品。
- **2**、技术领先,稳定可靠
- l 所有输出输入端口防静电、防电源冲击;增强抗干扰能力、防 死机设计;PCB 板进行了防潮、防腐处理,能适应各种恶劣环 境。
- **3**、动态定义,应用灵活
- **l** 1 个内置 ID 或 IC 读卡器, 2 组 W26 接口, 2 组门磁输入, 2 组开门按钮输入,2 组继电器输出,1 组 RS485 通讯接口。
- l 可定义 IO 接口。如:W26 接口可定义为 W26 标准输出或输入; 继电器可定义为门禁、电铃、门铃或报警输出;门磁输入可定 义为火警信号输入;与上位机联接,配合外接摄像头可实现图 像对比监控,摄像头输出接视频监视器或者其它视频设备可以 实现实时监控,录像存储等功能。

#### **4**、汉英双语菜单,使用方便

- l 全中英文双语菜单界面,带背光;可显示刷卡人姓名和卡号。
- l 有公共短消息和个人短消息发布功能。
- Ⅰ 可设定 8 个报闹点, 闹铃支持工作日选择。
- l 带时钟修正参数,可确保实时钟长时间准确。
- l 既可联网(联网机数无限制),也可脱机使用。脱机时可通过键

盘完成设备参数的设置。

# 5、专业门禁,功能强大

- l 管制门数:2 门,标准维根 26 接口,可挂接 HID、Motorola 等 世界知名读卡器。
- **l** 支持 4700 个卡用户, 同时存储 20000 条刷卡和报警事件。
- l 32 个时间段/64 个时间组/16 个应用群组/8 种节假日类型/卡片 有效期/卡片密码(6 位数字)。
- l 硬件脱机做到两层防潜回(A.P.B)和互锁(一次只能有一扇门 打开)。
- l 可设定只刷卡过入,只密码进入,刷卡+密码进入和刷卡或密 码进入,支持胁迫密码开门。
- Ⅰ 任意门点的远程控制,多种报警事件功能:门开超时、门关超 时、闯入报警、胁迫报警、防撬报警、火警等。

# 二、主要技术参数

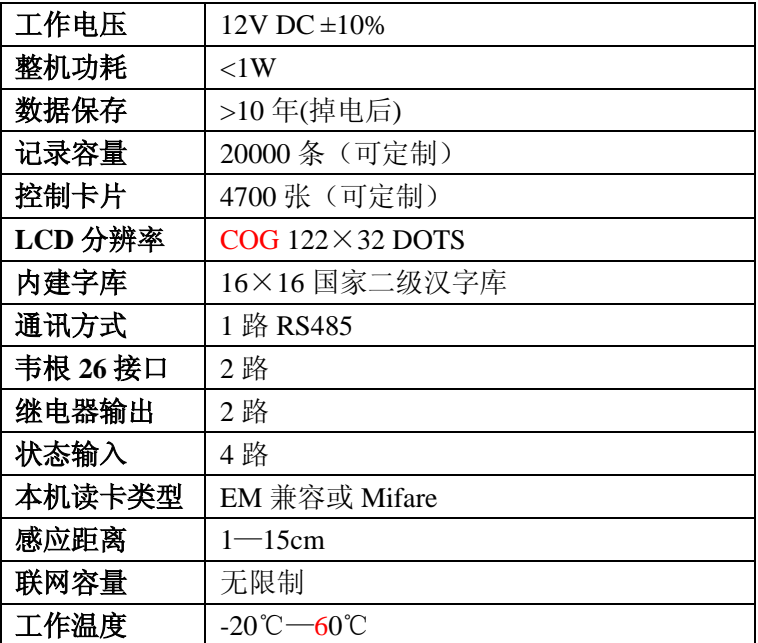

"精灵 III"硬件用户手册 有一个 的第三人称单数 计多点概述

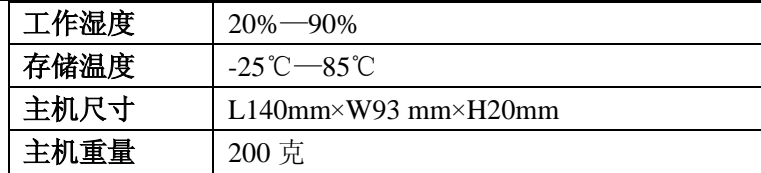

# 三、外形结构说明

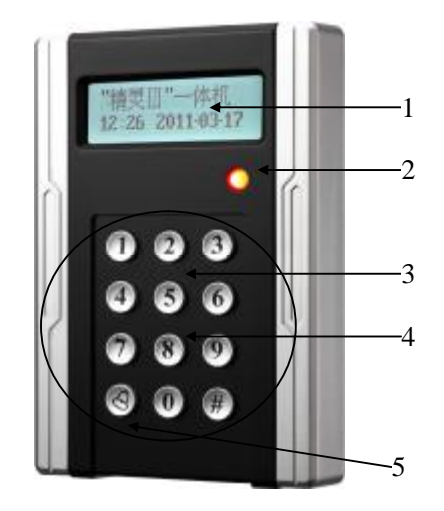

图 1-1 一体机面板图

- 1、LCD 液晶显示
- 2、指示灯
- 3、键盘
- 4、读卡感应区
- 5、门铃按钮

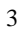

# 四、快速索引

# **1**、显示图标索引

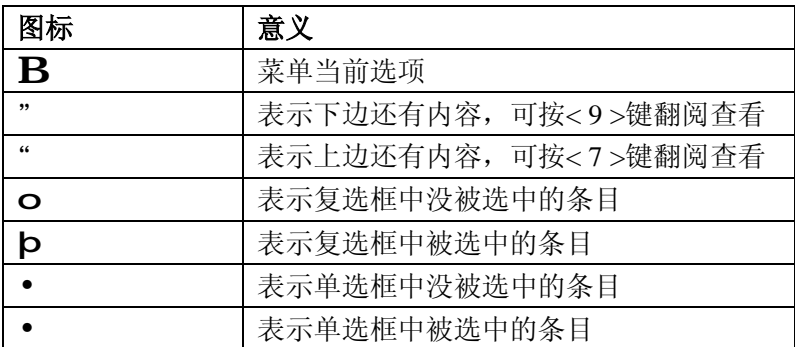

## **2**、键盘功能索引

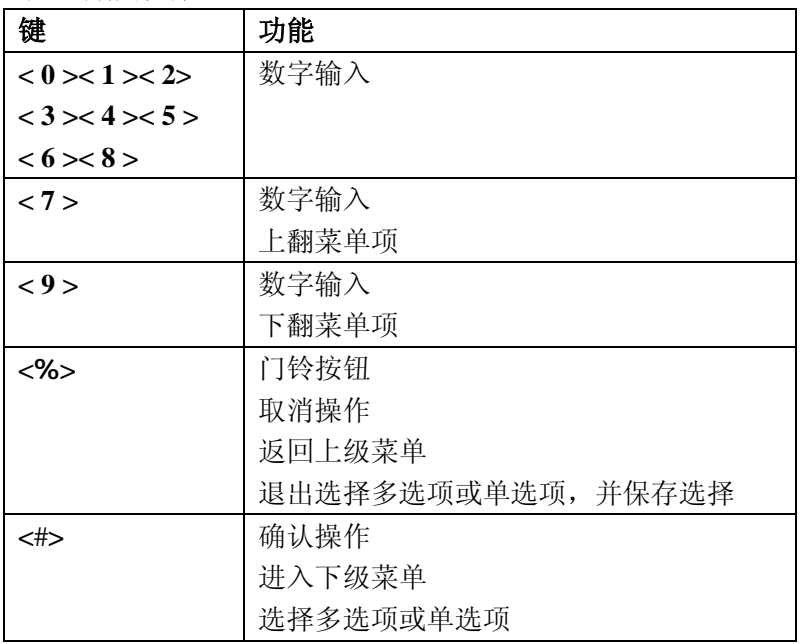

#### **3**、主菜单索引: 主菜单 |—时钟管理 | | —设置时间 | | —误差校准 | | | **一•** 无需调整<br>| | | **一•** 每天调快 | | | —•每天调慢 | 一报闹时间 | 一þ闹铃 01-><br>| | 一þ开启 | || 一þ开启闹铃<br>| || 一报闹时间 | | | 一持续时间<br>| | 一闹铃星期一þ*星期日、*þ星*期一…*þ星*期六* | | 。 。 。<br>| | 一<mark>þ</mark>闹铃 16-> | | | (同上) |—卡片管理 | | 一増加卡片<br>| | 一修改卡片 | | —删除卡片 | | <del>| ………………………</del><br>| | <del>|</del> 一批量加卡 |—系统设置 | | 一查看序列号<br>| | 一背光模式一• *关闭、• 常开、• 自动、• 时区* | | 一发音提示—þ键盘音、þ闹铃音、þ提示音<br>| | 一通讯速率一• 2400ps、• 4800ps。• 9600ps. • 19200ps<br>| | 一记录选项—þ进门记录、þ出门记录、þ事件记录、þ诺蒲循环、o禁止相同、o容量预警 | | —解码方式—•全四字节、•低三字节、•两段 *8* 位、•两段 *5* 位 | | —菜单密码 | | —资源统计 —防拆报警—•禁止、•允许 | | —清除系统 | | —重启系统 |—门禁管理 | | , , , , , , , , , , , ,<br>| | 一设置门 1 | | 一权限设置 | | | | —时段表—(时段 0——时段 31) | | | | —时区表—(时区 0——时区 63) | | | | —节假日 | | | | | ——应用群组——(应用群组 0——应用群组 15) | | | 一管制类型—• 进出双管、• 进入单管、• 进管出任、• 潜回互锁<br>| | | 一进入方式—• 只*需刷卡、•* 只*需密码、• 卡加密码、• 卡或密码* | | | 一门磁类型一• 门磁常开、• 门磁常闭、• 火警常开、• 火警常闭、• 无效<br>| | | 一开门按钮—• 常开、• 常闭、• 无效 | | | 一开门时间 注: 设为 0 秒, 开门将变为继电器闭合 0.2 秒 | | | —关门时间 ——首入常开—• 开启首开、• 关闭首开 | | | 一胁迫密码 | | 一超级密码 | | 一设置门2(同上面 设置门 1)<br>| | 一复制 1->2 门 | | 一复制 2->1 门 |—端口设置 | | 一继电器 ||→ 门锁1、• 门锁2、• 电铃、• 报警、• 门铃、• 无效<br>| | 一继电器 2―• 门锁1、• 门锁2、• 电铃、• 报警、• 门铃、• 无效<br>| | 一W26 接口 ||→ 进门1、• 出门1、• 进门2、• 出门2、• W26 输出、• W34 输出、• 无效<br>| | 一W26 接口 2―• 进门1、• 出门1、• 进门2、• 出门2、• W26 输出、• W34 输出、• 无效 | | —本机读卡—•进门 *1*、•出门 *1*、•进门 *2*、•出门 *2*、•无效 |—菜单语言—*•*简体中文,*•English*

# 常用按键操作索引

#### 菜单进入

在初始状态下长按<#>(按住 3 秒),按屏幕提示输入菜单密码 (出厂密码:123456),可进入菜单状态。

注:如果忘记菜单密码,可以通过 S0 跳线帽初始化为出厂密码, 具体操作如下:

1)、关闭电源, 把 S0 跳线帽跳到 2、3 脚。

2)、接通电源, 启动系统, 屏幕显示"密码修改成功!", 蜂鸣 器连续短鸣。

3)、再关闭电源,把 S0 跳到 1、2脚,菜单密码初始化成"123456"。

#### 菜单浏览

菜单是树状结构,在某一级菜单中,用<7>键向上翻阅,<9>键 向下翻阅,选择条目,选中的条目反白显示(黑底白字),按<#>键 确定条目设置,按<**%**>键放弃条目设置,并返回上级菜单。如 2 分 钟内无任何操作,系统将自动退出菜单,进入初始界面。

#### 多选和单选

<7>键向上翻阅选项;<9>键向下翻阅选项;<#>选择多选项或 单选项;< **%** >退出选择多选项或单选项,并保存选择结果。

密码进入——适用于设置了超级密码或协迫密码

在初始态按下<#>,屏幕提示输入密码,按<0>—<9>数字键输 入密码, 按<#>键确定输入。

### 个人开门密码修改——适用于设置了卡加密码

划卡与键入密码进入后,长按<#>键 3 秒, 提示再划卡, 键入 新密码两次。成功!(缺省个人密码为:*888888*) 个人密码还可以在"修改卡片"菜单里修改。

# 第二章 产品安装

正确的安装是产品正常工作的前提,本章详细叙述"精灵 III"门 禁考勤一体机的硬件安装方法和步骤。

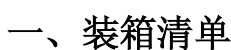

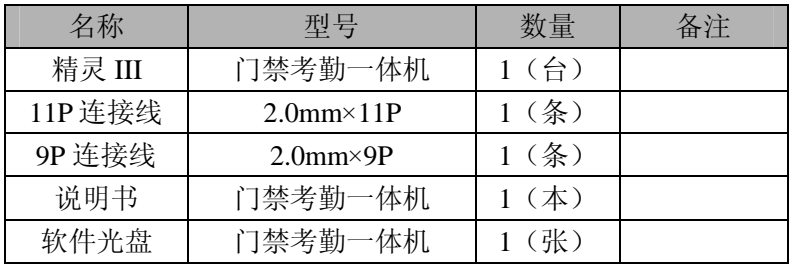

# 二、安装精灵 III 一体机

#### **1**、 安装环境

请在距离其它读卡器、CRT显示器、电动机等电磁辐射干扰源 0.5 米以外安装门禁考勤一体机。请不要带电安装和接线。

### **2**、与管理电脑联机

门禁考勤一体机提供 RS485 联机方式,通讯距离≤1200 米,可 用于单机、多机通讯,需要通过 RS232-RS485 转换器与电脑连接, 连接详情参见"附录 A"。

#### **2.1** 单机使用:

## 2.1.1 RS485

连接如图 2-1, 通过门禁考勤一体机的 RS485 口连接时, 需要 RS232/RS485 转换器。由于长距离引起较大的信号损耗, 应设置 120 Ω的终端电阻。

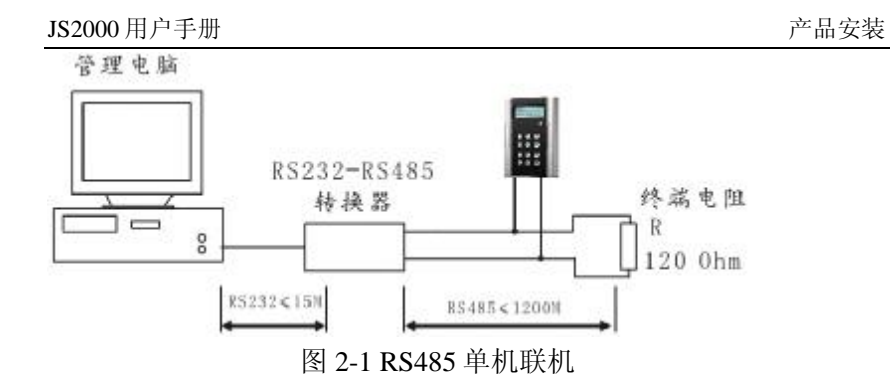

# **2.2** 多机联网:

连接如图 2-2,多机联网是通过 JP1 的 RS485+和 RS485-两条线 连接的。如图 2-2 最末端请连接 120Ω的终端电阻。其总距离限制

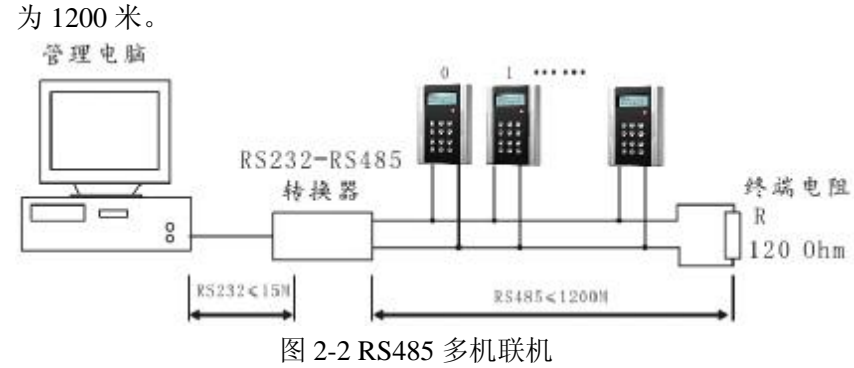

注意: 无论是单机联网工作经机联网工作, 在长距离联机时, 为使整个通讯网络阻抗匹配,保证通讯线路工作在最佳状态,请使 用 **RS485** 专用特性阻抗为 **120**Ω的双绞线,并且在 **RS485** 总线的最 末端都应安装 **120**Ω的终端电阻。

四、开机运行

将门禁考勤一体机接上电源,系统上电复位,在听到"嘀"的

一声短鸣,系统开始自检,如果系统正常,屏幕进入初始待机状态。

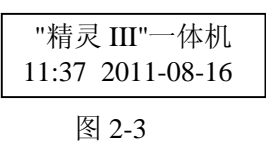

注意: 门禁考勤一体机进行菜单设置和与管理电脑通讯时都不接受打卡。

PDF created with pdfFactory trial version [www.pdffactory.com](http://www.pdffactory.com)

# 第三章 设置系统

本章重点介绍精灵 III 一体机的系统的设置方法。要设置系统, 可以通过本机键盘,也可以通过运行门禁考勤一体机管理软件进行。

## 一、时钟管理

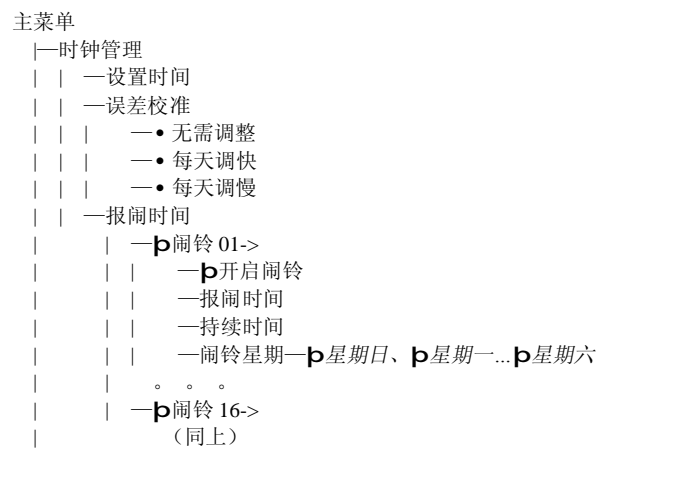

#### 设置时间

在长时间(1~2 个月)断电后第一次使用、经过维修、更换电池、 或系统在经过长时间运行工作,时钟可能有较大偏差或者时钟被复 位,需要重新设置系统时间(系统时间是以 24 小时制表示)。

设定的信息显示如图 2-4:

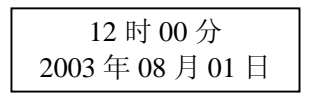

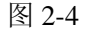

#### 误差校准

本系统的设计虽然使用了高精度的时钟方案,时钟精度已经达到

了国家标准的要求,但还是存在一定的时钟误差,在经过长时间运行, 时钟误差不断累加,使系统时钟与标准时间的偏差越来越大,误差校 准功能可以减小系统时钟误差,达到自动修正系统时钟的目的,使系 统时钟累计误差控制在最小。

⊙无需调整不进行系统修正

○每天调快进入显示如图 2-5,输入修正值。 ○每天调慢进入显示如图 2-6,输入修正值。

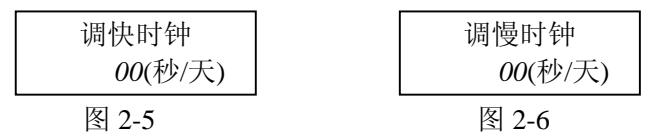

#### 报闹时间

用户最多可设置 16 个闹铃点(闹铃 01——闹铃 16),每个闹铃点 包括如下四项:

*þ*开启闹铃——打勾表示开启,否则表示关闭。按< # >键进行循环触 发。

报闹时间——输入报闹时间

持续时间——报闹的持续时间

报闹星期——可选择一周那几天到报闹点报闹

二、卡片管理

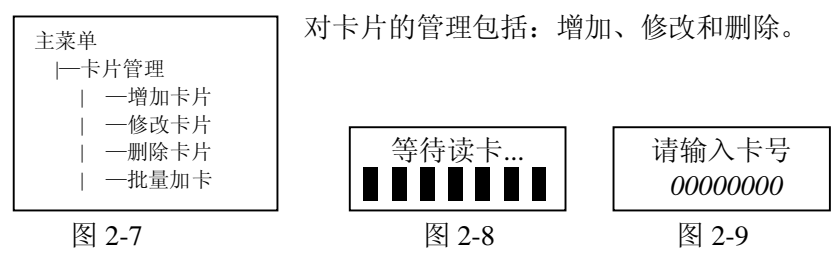

增加卡片: 进入后如图 2-8 通过刷卡增加; 也可以键盘输入卡号增加, 按< # >直接输入卡号,图 2-9。

卡号获取后系统进入卡片权限分配界面,图 2-10。

 $00$ 

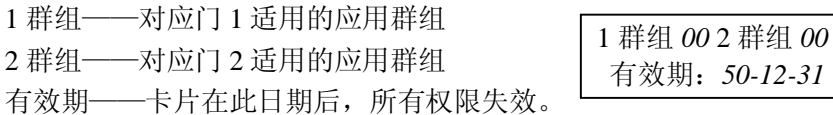

图 2-10

注意:新增卡片对应的缺省个人密码为空,用户可通过键盘独立修改, 参见:个人密码修改。

增加卡片和修改卡片都可修改个人密码。

修改卡片:对系统中已经存在的卡片,可能需要对卡片的权限进行修 改。进入后, 跟以上增加卡片的步骤一样。

删除卡片:从系统中完全删除一张卡片。

批量加卡:进入此菜单后在等待读卡界面下刷一下卡添加一张卡,卡 片用户参数和"增加卡片"菜单最后增加的一张卡片参数一样。

## 三、系统设置

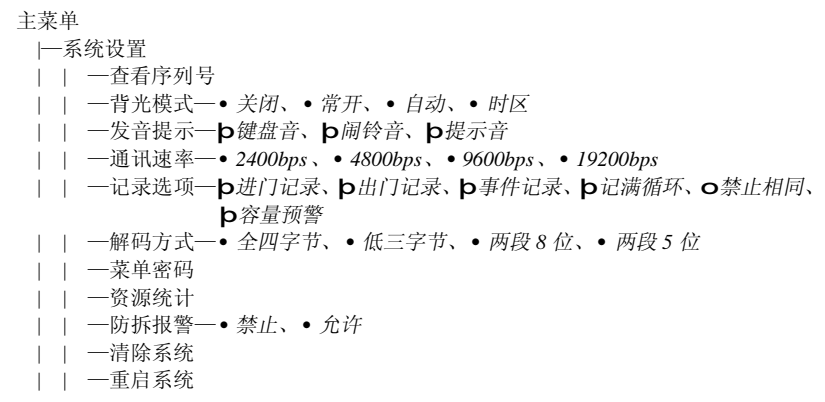

对系统参数进行设置

### 查看序列号

序列号:12345 -用户容量:4777

图 2-11

进入该菜单后显示如图 2-11, 第一行是本机序列号, 第二行是本 机能容纳的卡片用户数。

序列号在出厂时固定,不能修改, 在组成的 RS485 网络中, 每台 设备都要有一个唯一的通讯地址,在这里序列号作为通讯地址用。

## 背光模式

常闭——背光一直关闭

常开——背光一直开启

自动——按键、打卡等事件发生时,开启背光。无事件发生时 5 秒后 自动关闭背光。

时区——在设定时区内,背光开启

#### 发音提示

键盘音——每按一键,发"嘀"一声 闹铃音——当报闹触发时,发音 提示音——系统事件(如:外接卡头刷卡),发音

#### 通讯速率

通信速率出厂固定值为 9600bps,不可改变。

# 记录选项

进门记录——记录进门刷卡 出门记录——记录出门刷卡 事件记录——包括软件开门记录、密码开门记录、闯入报警记录、火 警报警记录、按钮开门记录、胁迫密码记录、清除报警记录等

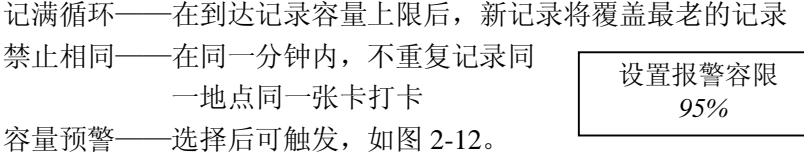

图 2-12

### 解码方式

全四字节——卡片的十六进制 4 字节卡号都参与解码。

低三字节——卡片的十六进制低 3 字节卡号参与解码。

两段 8 位——卡片的十六进制低 3 字节卡号参与解码,且分成 2 段, 最低 2 字节为一段, 次高字节为一段。

两段 5 位——只有卡片的十六进制低 2 字节卡号参与解码。

#### 菜单密码

设置进入主菜单的密码,密码最多为 6 位数字。进入后如图 2-13, 首先要输入旧密码,正确后,在输入两次新密码,方可修改密码成功。 要取消密码,新密码输入为空即可。当按错键时,可用<**%**>清除一位, < # >确认输入。

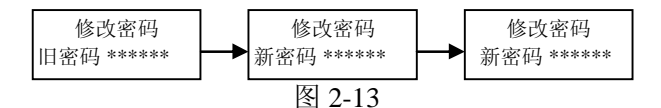

注意: 正式使用时, 建议立即修改密码(出厂菜单密码为 123456) 。如 果忘记菜单密码,可通过 S0 跳线帽初始化, 参见: 菜单进入。

#### 资源统计

显示事件记录数和注册卡片数及占用的存储 容量,如图 2-12。 图 2-12

记录 00002 占 00% 卡片 00000 占 00%

#### 防拆报警

防拆报警开关,打开该功能时,当机器被非法拆开时发出报警信号, 蜂鸣器急促鸣响,如果继电器设置成报警,则从继电器输出报警信号。

#### 清除系统

可以分别清除三类数据:系统设置、注册卡片、事件记录

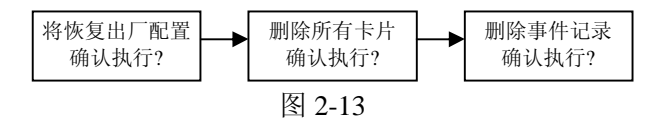

根据需要进行清除。按<#>确认清除,按<**%**>取消清除。

#### 重启系统

在需要时重启整个系统。

# 四、门禁管理

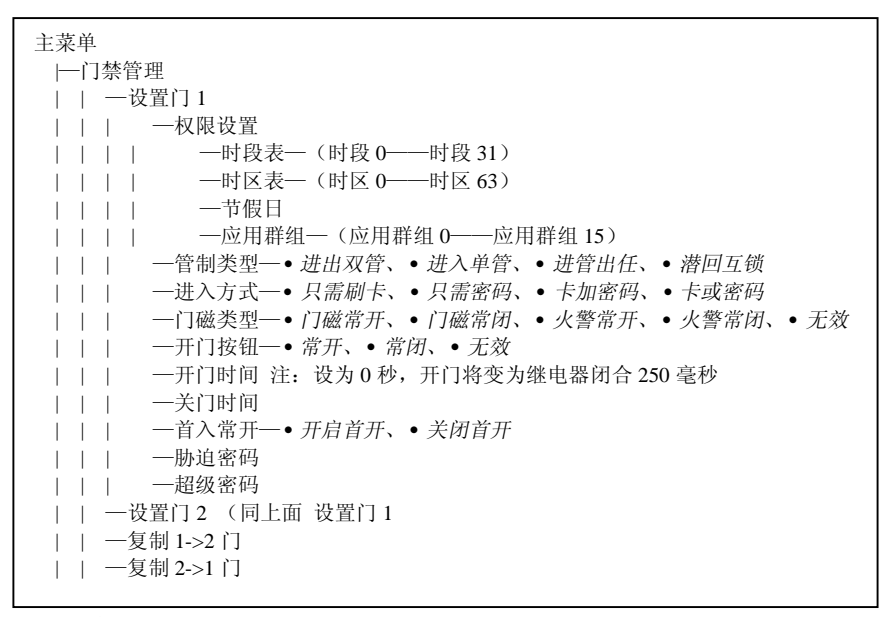

一体机支持两门门禁控制

#### 设置门 *1*

权限设置

时段表——支持 32 个时段, 如图 2-14。 时区表——支持 64 个时区, 如图 2-15。 节假日——可预设一年的假日权限类型,如图 2-16。

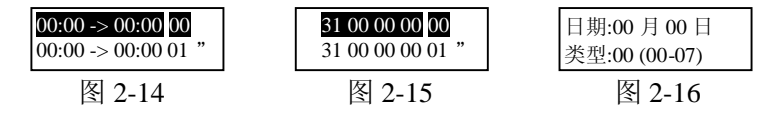

应用群组——支持 16 个应用群组, 在卡片管理中提及的群组, 就是 在此设置。

权限结构详情见: *附录 B 权限示意* 

## 管制类型

进出双管——进门和出门都严格按照权限管制 进门单管——进门严格按照权限管制,出门卡头无效 进管出任——进门严格按照权限管制,出门只要读卡就有效 潜回互锁——只有划卡进门后,出门划卡才有效,详情见:附录 *C* 潜 回互锁示意

## 进入方式

只需划卡——刷卡、键入超级密码或胁迫密码均可进入。 只需密码——键入指定的个人秘密、超级密码或胁迫密码,方可进入。 卡加密码——除了验证卡片权限,还要键入个人密码进行验证。 卡或密码——刷卡、键入个人密码、超级密码或胁迫密码均可进入。

#### 门磁类型

门磁常开——信号对地短接,表示有门磁信号,门被打开。 门磁常闭——信号对地开路,表示有门磁信号,门被打开。 火警常开——信号对地短接,表示有火警信号,触发报警。 火警常闭——信号对地开路,表示有火警信号,触发报警。 无效——信号无效。

开门按钮 常开——信号对地短接,表示开门按钮按下。 常闭——信号对地开路,表示开门按钮按下 无效——信号无效

开门时间

正常进入时,门锁开启的时间。如在此段时间内,如检测到门磁 开门信号, 控制器立刻关闭门锁; 否则要等到开门时间到控制器才关 闭门锁。

注意: 开门时间设为 0 秒, 开门时间将为 0.2 秒, 即继电器瞬间闭合。

关门时间

此时间为门打开进入后,到门关的时间。即系统检测门磁开门信 号到门磁关门信号的这段时间,叫关门时间。如果关门时间超过设定 值,系统将报警,提示用户关门。

注意: 只有安装了门磁, 上述功能有效。

首入常开

在设定首入群组的管制时间内,如有一次正常有效的开门,门将 保持一直开启,直到管制时间结束,门重新关闭。例如:用于工厂单 位的大门设置,上班时间开启,下班后关闭。

胁迫密码

当受到坏人挟持,通过按此密码开门,系统产生胁迫事件记录, 监控电脑能显示出来。如果设置为空,此密码无效。

超级密码

此密码可用于正常直接开门。如果设置为空,此密码无效。

设置门 *2* 

方法如上

# 复制 *1->2* 门

把门 1 的所有设置复制到门 2

## 复制 *2->1* 门

把门 2 的所有设置复制到门 1

# 五、端口设置

```
主菜单
|—端口设置
 | | —继电器 1—•门锁 1、•门锁 2、•电铃、•报警、•门铃、•无效
 | | —继电器 2—•门锁 1、•门锁 2、•电铃、•报警、•门铃、•无效
 | | —W26 接口 1—•进门 1、•出门 1、•进门 2、•出门 2、•W26 输出、•W34
             输出、•无效
 | | —W26 接口 2—•进门 1、•出门 1、•进门 2、•出门 2、•W26 输出、•W34
            输出、•无效
 | | —本机读卡—•进门 1、•出门 1、•进门 2、•出门 2、•无效
```
用户可根据实际应用需要,合理配置系统提供的接口: 继电器、 W26 接口和本机读卡接口。

## 继电器 *1*

门锁 1——与门 1 的电锁控制联动 门锁 2——与门 2 的电锁控制联动 电铃——与闹铃报闹控制联动 报警——与报警事件联动(如:非法闯入等) 门铃——作为门铃信号输出(注: 输出到门铃的触发信号) 无效——信号无效 继电器 2:同上

*W26* 接口 *1*

进门 1——此接口挂接标准 W26 读头, 控制门 1 进门 出门 1——此接口挂接标准 W26 读头, 控制门 1 出门 进门 2------ 此接口挂接标准 W26 读头, 控制门 2 进门 出门 2——此接口挂接标准 W26 读头, 控制门 2 出门 W26 输出——将本机读卡以标准 W26 输出。 W34 输出——将本机读卡以标准 W34 输出。 无效——信号无效

#### *W26* 接口 *2*

同上

# 本机读卡

除没有 W26 和 W34 输出外, 与 W26 接口 1、2 选项相同。

# 六、菜单语言

|

主菜单 |—菜单语言—•简体中文、•English

提供简体中文和英文两种语言选择

#### 七、短消息

用户可将一些简短的文字信息(100 个汉字或 200 个英文字母) 发布到考勤门禁一体机的 LCD 屏幕上, 比如: 公司的通知、广告等。 系统将短消息显示在屏幕上部,如果一行显示不下,自动滚动显示。 短消息分为公共消息和个人消息,一旦发布时间有效,公共消息就会 自动显示在屏幕上,个人消息只有指定卡片划卡后才开始显示。

注意: 短消息的发布只能由管理电脑下发。

## 八、姓名

员工的姓名是通过管理电脑下发到考勤机内。员工的姓名最多为

8 个英文字或 4 个中文字。

注意: 一体机只能由管理电脑下发姓名。

# 附录 **A** 接口和扩展信号

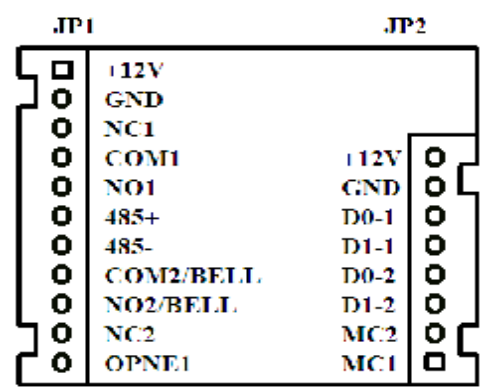

# **JP1** 接口信号说明

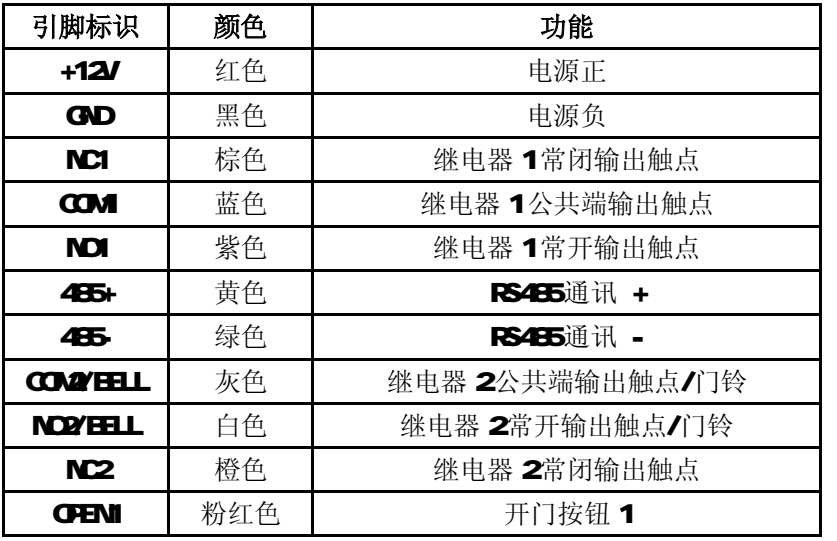

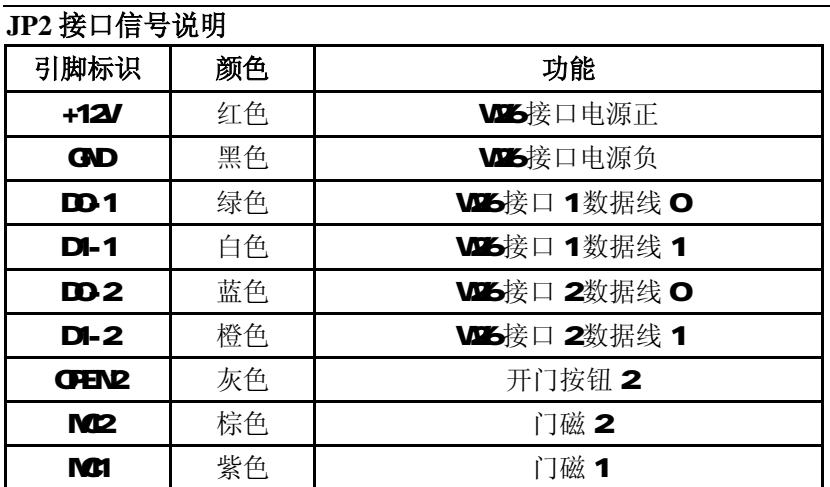

# 考勤门禁一体机参考接线图

(注:在应用中根据实际需要连接使用的部分,没用到的连线可以不 接)

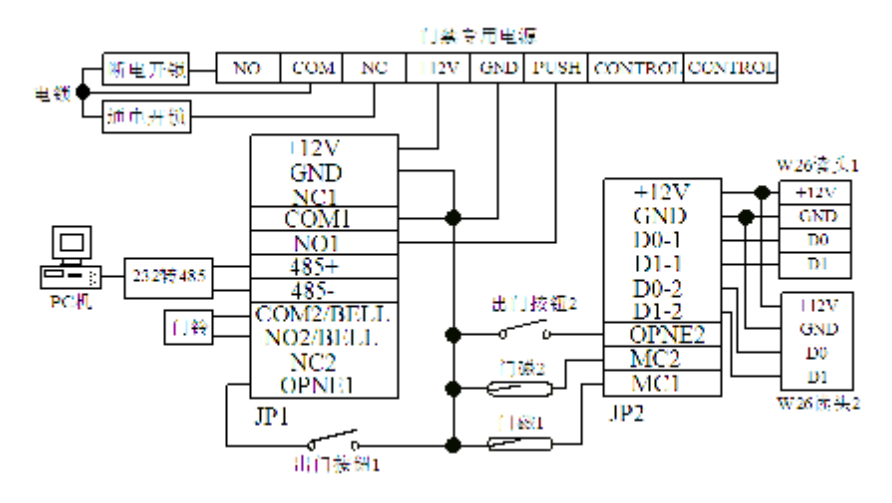

# 附录 **B** 权限示意

设置步骤:

- 1、 设置时段表 >> 设置时区表 >> 设置节假日 >> 设置应用群组 00——15
- 2、 卡片管理->增加卡片或修改卡片,设置给卡使用的有效期和分配 两个门相应的应用群组

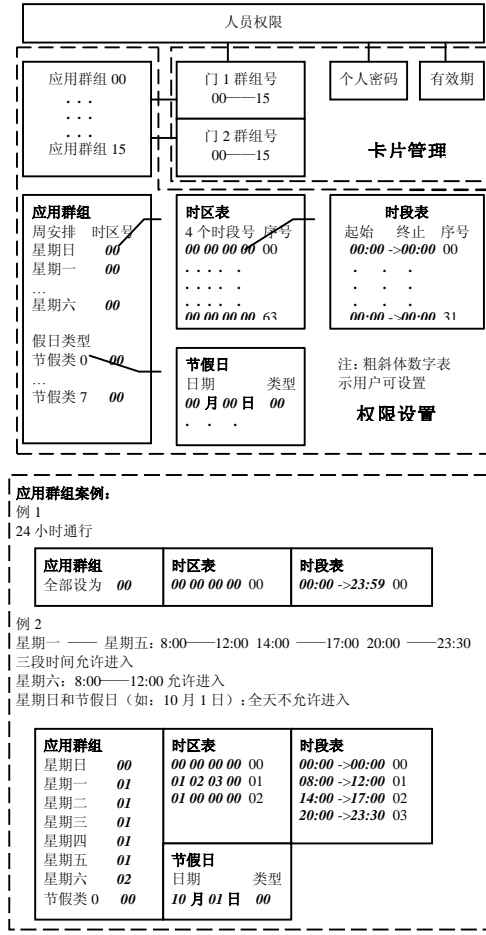

# 附录 **C** 潜回互锁示意

要求 1: 只有刷卡进入的人员, 刷卡才能允许出去 设置步骤:

1、 端口设置->W26 接口 1 设置为 进门 **1**

->W26 接口 2 设置为 出门 **1**

2、设置门 1->管制类型 设置为 潜回互锁

要求 2: 某停车场有入口、出口各一个, 出入都要刷卡, 但一定要限 制未从入口刷卡进入的车辆出停车场。 设置步骤:

1、 端口设置->W26 接口 1 设置为 进门 **1**

->W26 接口 2 设置为 进门 2

- 2、 设置门 1->管制类型 设置为 潜回互锁
- 3、 设置门 2->管制类型 设置为 潜回互锁